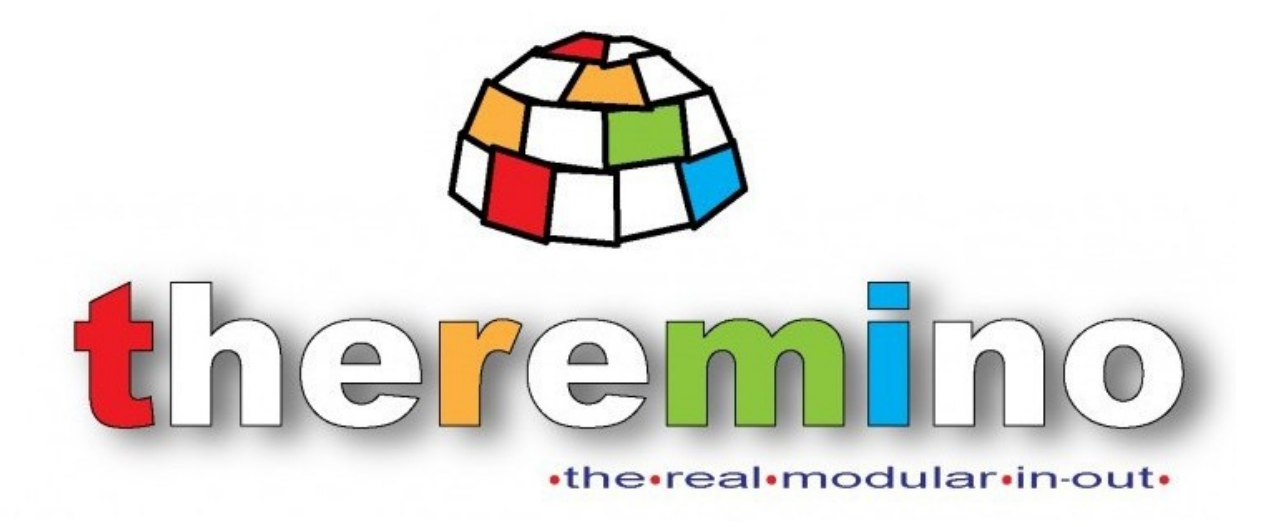

**Sistema theremino**

# **MasterDIL-V4**

### **Il modulo Master**

Il "Master" è il modulo principale del sistema Theremino. Tramite l'USB mette in comunicazione il software con il mondo esterno.

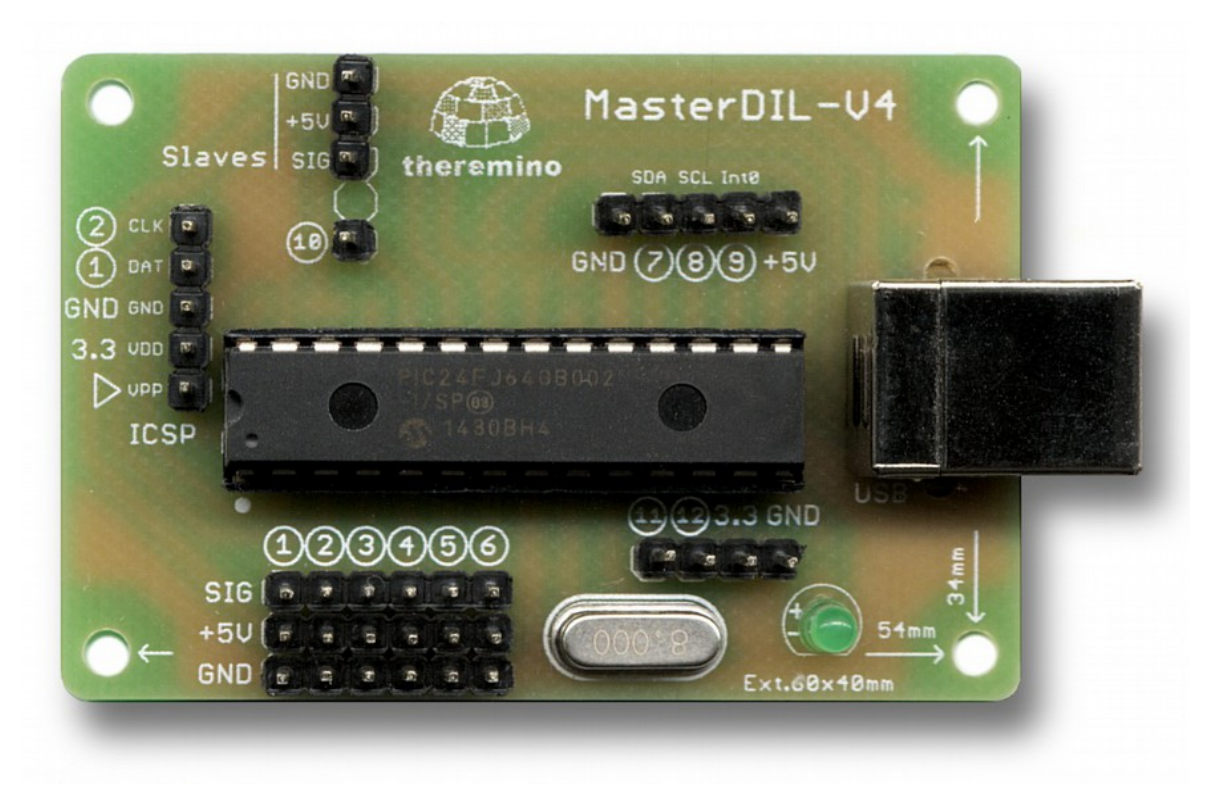

Il Master si collega a una porta USB (usb1, usb2 o usb3), fornisce dodici Pin Generici di InOut. Le versioni precedenti di Master avevano 6 Pin (Versioni 1 e 2), oppure 10 Pin (Versione 3). Quindi per conoscere la versione del Master basta osservare quanti Pin vengono listati.

Il connettore "USB" può essere collegato a una o due prese USB per prelevare una corrente di 500mA o 1000mA, oppure 900mA e 1800mA con le nuove usb3.

Il connettore "Serial Line" fornisce una linea seriale per collegare eventuali moduli Slave. La linea seriale ha 3 poli (GND/+5V/Dati). Il quarto polo (Dir) era usato per connettere il dispositivo "Master\_ISO", che isola otticamente la linea di trasmissione, ma nelle ultime versioni lo si usa come Pin 7.

E' anche possibile connettere più di un Master con prese USB e linee di trasmissione seriale separate, per incrementare le possibilità di connessione. Si può, ad esempio, usare una linea seriale ad alta velocità per i dispositivi che richiedono un rinfresco rapido ed una seconda linea seriale, più lenta, per tutti gli altri.

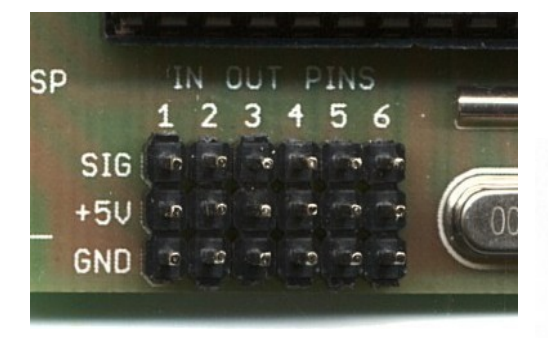

Sensori e attuatori si collegano agli "IN OUT PINS" con i cavi standard (prolunghe maschio femmina)

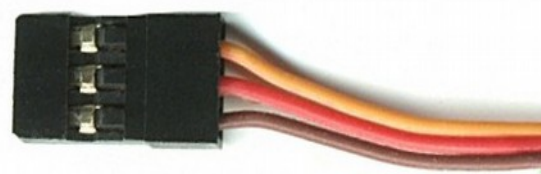

#### **Collegare il Master**

Appena collegato all'USB, il master installa automaticamente il suo driver e, entro pochi secondi, il led verde inizia a lampeggiare veloce. Ogni lampeggio del led sono 20 cicli di comunicazione, quindi più lo si vede lampeggiare allegramente, meglio è.

Per quanto possibile, è meglio usare più Master (eventualmente con un HUB) piuttosto che un solo Master e molti Slave. I Pin dei Master sono configurabili con tutti i tipi possibili, mentre quelli degli Slave solo con alcuni tipi. Inoltre aumentando il numero di Master la frequenza di scambio non diminuisce, mentre gli Slave la rallentano in proporzione al numero di Pin da trasmettere. Infine la linea seriale è più delicata della USB e può produrre errori di comunicazione, in presenza di disturbi elettrici.

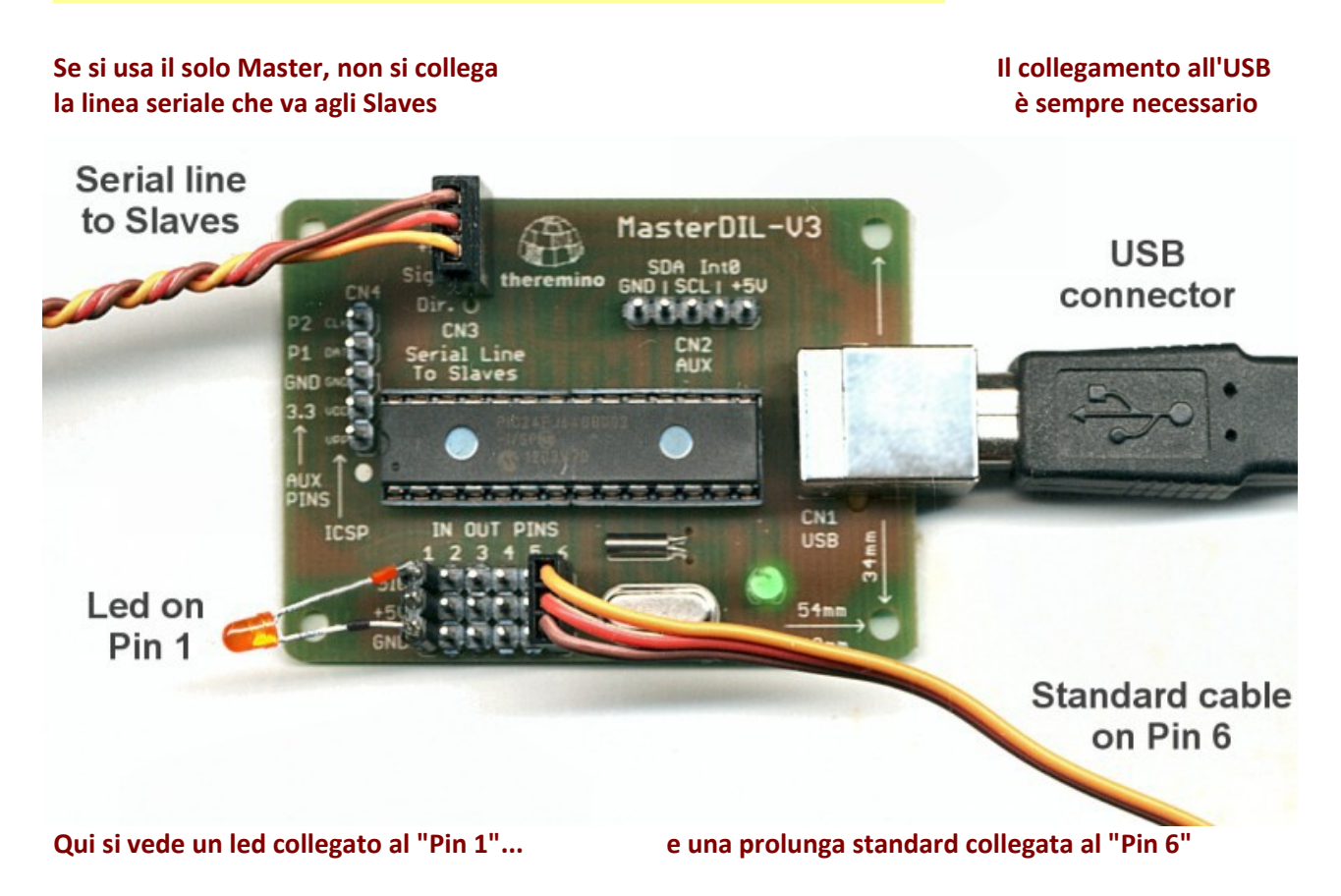

#### **Primi esperimenti**

Preparare alcuni led come in questa immagine.

I tubicini isolanti servono per distinguere i lati positivo (rosso) e negativo (nero), ma non sono importanti. Se si collegano i led al contrario non si rompono e basta girarli per farli accendere.

Per maggiori informazioni sulla preparazione di questi comodi indicatori, leggere qui: [www.theremino.com/hardware/outputs/actuators](http://www.theremino.com/hardware/outputs/actuators)

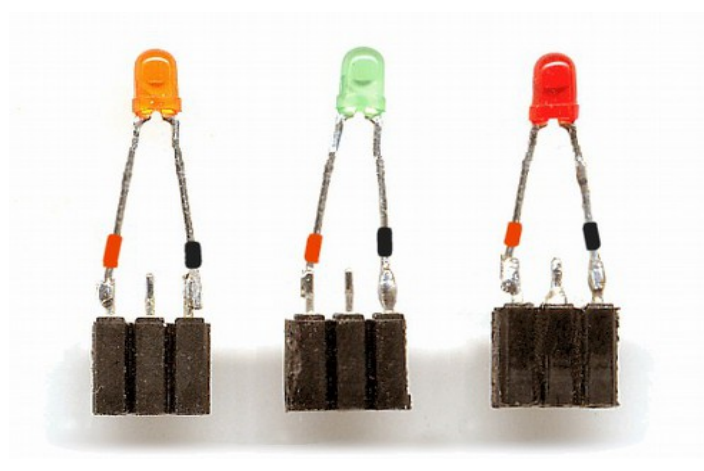

### **Accendere i led di prova**

Supponiamo di collegare tre led ai Pin 1, 2 e 3

Controllare che il positivo dei led (tubetto rosso) sia collegato al lato "SIG" e il negativo (tubetto nero) sia collegato al lato "GND"

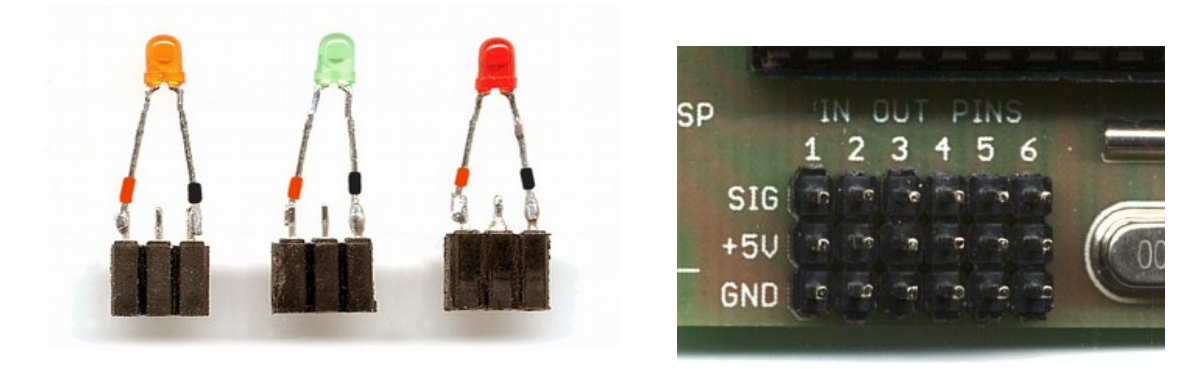

Controllare che il Master sia connesso a una porta USB e che il suo led verde lampeggi veloce.

**Avviare Theremino\_HAL,** che deve subito **riconoscere il Master** e listarlo come "Master 1".

Se il Master non è stato riconosciuto, ad esempio perché lo si è connesso dopo aver aperto l'HAL, allora si deve premere il pulsante "Recognize"

**La seconda riga indica che esiste uno "Slave 1"** (non un vero slave ma uno slave virtuale che si trova dentro al master) e **le righe seguenti indicano** che sono disponibili **sei "Pin"** nominati **da "Pin 1" a "Pin 6"**

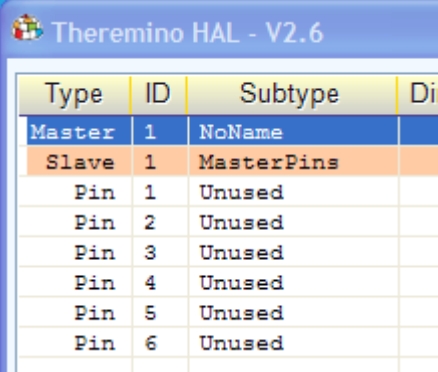

Per accendere i led si devono configurare i loro pin in uscita come Dig\_out, Pwm\_8 o Pwm\_16.

Con Dig\_Out potremmo solo accendere e spegnere il led, mentre con i tipi Pwm potremo anche regolare la luminosità. Il tipo Pwm16 comunica con 16 bit ed è più preciso.

Quindi per queste prove useremo Pwm\_16, che impegna qualche bit in più nella linea seriale, ma fornisce le migliori possibilità di controllo.

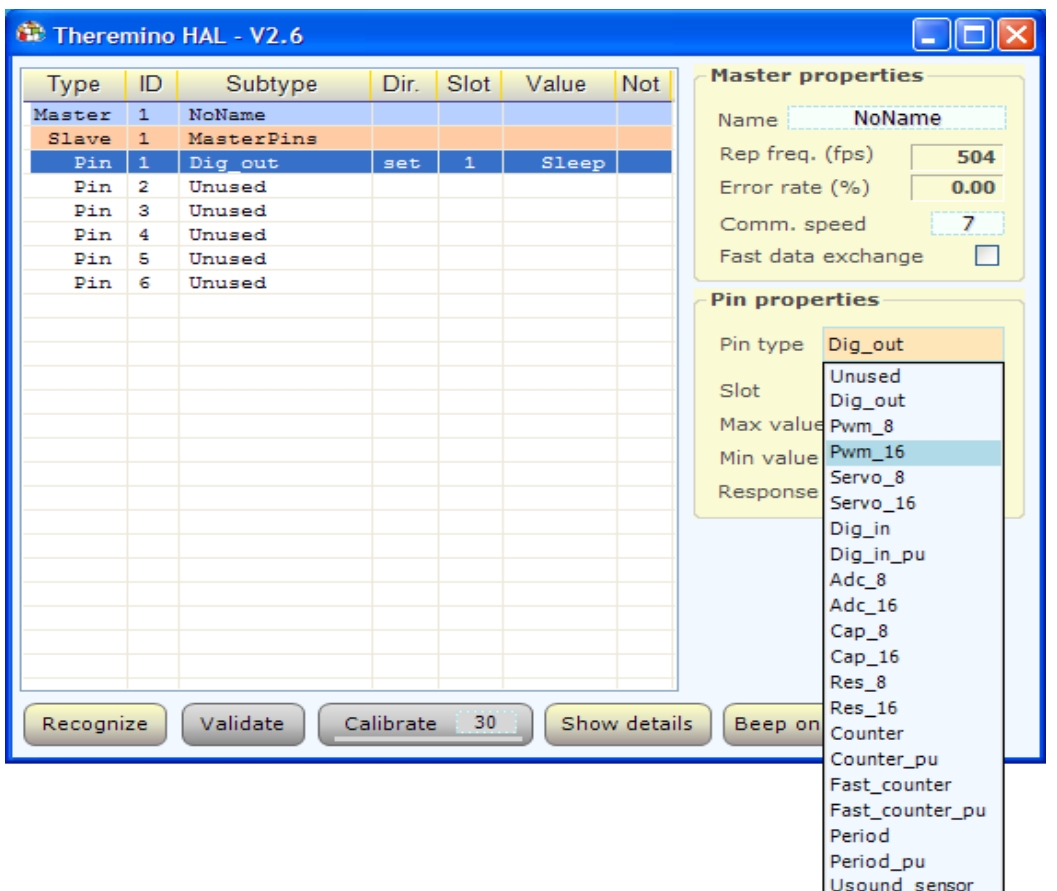

Selezionare la riga del "Pin 1" (che deve diventare blu come si vede qui sopra) poi premere il bottone sinistro su "Pin type" e scegliere "Pwm\_16"

Impostare "Pin type = Pwm\_16" anche per "Pin 2" e "Pin3"

Alla fine la lista dovrebbe apparire come nella immagine qui a destra.

Per modificare il valore si **posiziona la freccia del mouse su una delle scritte "Sleep", si premere il bottone sinistro, lo si tiene premuto e si muove il mouse verso l'alto.**

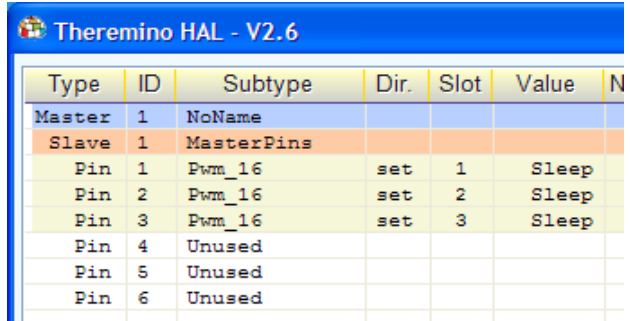

La scritta "Sleep" cambia in un numero che va da 0 a 1000, e la luminosità del led di quella linea viene regolata dal minimo al massimo. Per una migliore regolazione nella zona bassa impostare "Logarithmic response" a tutti i led.

Un piccolo esperimento è impostare lo "Slot 1" anche per i Pin 2 e 3, e provare a regolare la luminosità come prima, si vedrà che tutti i led, leggendo lo stesso "Slot", cambieranno insieme.

Usando programmi esterni di controllo (nelle cartelle di download si trova di tutto) o creandoli in Dot Net o in Theremino Script sarà possibile usare questi led, e ogni altro sensore o attuatore, nei modi più diversi.

### **I comandi della applicazione HAL**

Per istruzioni più dettagliate leggere anche la documentazione che si scarica con la applicazione HAL.

Calibra 30 Riconnetti autom.

**Riconnetti –** Se abilitato (di colore arancio) tenta di riconnettere l'hardware, se le comunicazione si blocca.

**Calibrate -** Serve solo se tra i moduli hardware collegati sono presenti "Slaves" di tipo "CapSensorHQ"

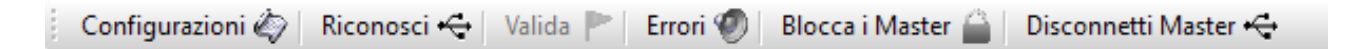

**Configurazioni -** Permette di editare manualmente le configurazioni. Può essere utile in alcuni casi.

**Riconosci** - Può servire si si connette il Master in ritardo o se si cambia configurazione hardware.

**Valida –** Si usa quando si cambia configurazione hardware. Se si aggiungono o rimuovono Master o Slaves allora la configurazione non è più valida e il tasto "Validate" diventa attivo. Se la configurazione non è valida il programma HAL non funziona. A questo punto si può scegliere di premere "Validate" e rendere valida la nuova configurazione o di ripristinare la configurazione originale, aggiungendo o rimuovendo i Master e gli Slaves come necessario e premere nuovamente "Recognize"

**Errori -** Se premuto gli errori di comunicazione vengono evidenziati con un suono.

**Blocca i Master** - Se è premuto, l'HAL riconosce solo i Master con il nome presente nella lista corrente. In questo modo è possibile mantenere (in cartelle separate) diverse applicazioni HAL, ognuna abbinata al suo specifico hardware.

**Disconnetti Master** - Elimina il master selezionato dalla lista. In questo modo si possono eliminare i master indesiderati senza doverli fisicamente disconnettere dalla USB. Dopo averli eliminati è consigliabile premere "Blocca i Master", in modo che al prossimo avvio vengano ricaricati solo i master desiderati.

### **Come si usa la applicazione HAL**

Le liste di Tipi più complete e aggiornate sono nelle pagine *[Technical-PinTypes](http://www.theremino.com/technical/pin-types)* e *[Hardware-Devices.](http://www.theremino.com/hardware/devices)* Per istruzioni più dettagliate leggere anche la documentazione che si scarica con la applicazione HAL.

Per comunicare con l'hardware, si usa il programma HAL (Hardware Abstraction Layer). Il programma "Theremino\_HAL.exe", non richiede installazione e può essere eseguito in qualunque cartella del sistema. L'ultima versione di HAL si scarica da qui: [www.theremino.com/downloads/foundations](http://www.theremino.com/downloads/foundations)

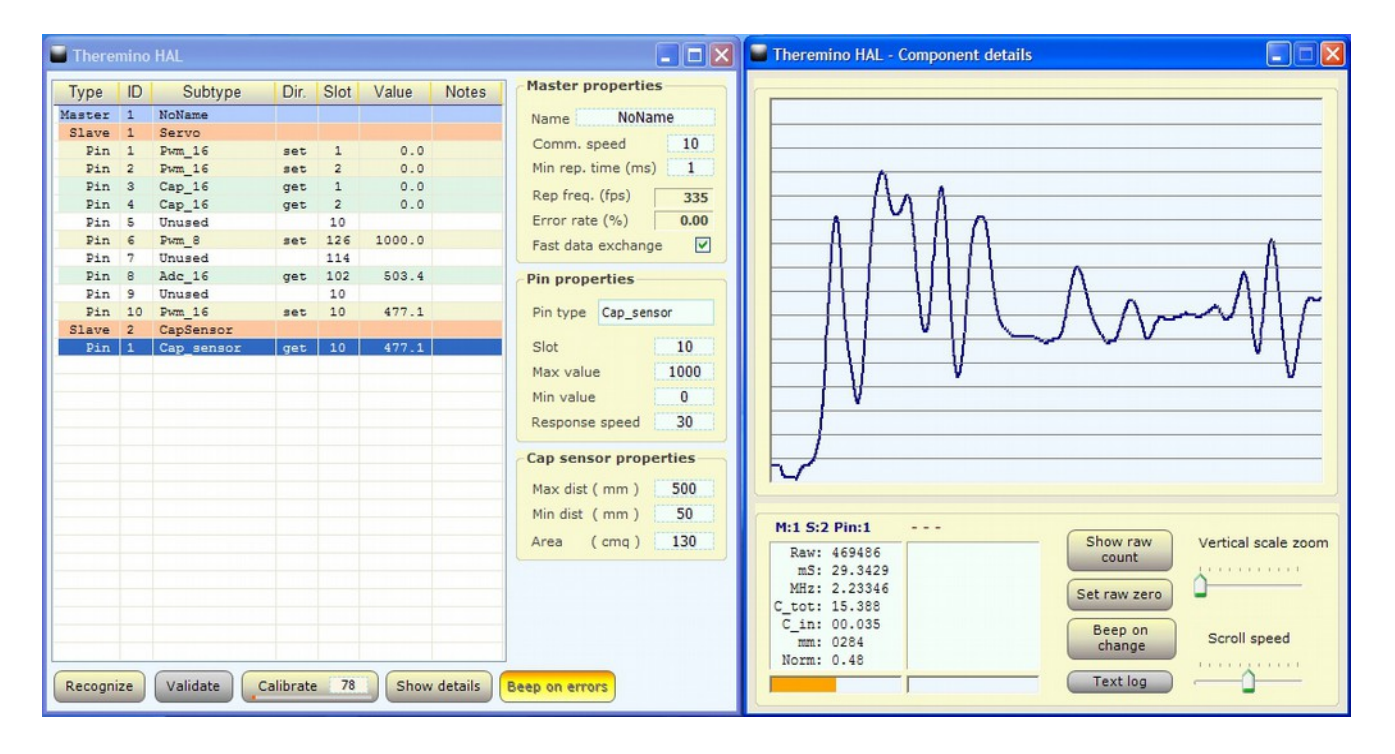

Per comunicare con l'hardware si deve mantenere attivo l'HAL, si può minimizzarlo ma non chiuderlo.

Usando l' HAL da solo, anche senza applicazioni specifiche, si può verificare il funzionamento dell'hardware, provare manualmente sensori e attuatori e configurare le proprietà dei Pin di InOut.

Facendo doppio click su una linea si apre la finestra grafica che mostra l'andamento del segnale su quella linea. Con un click singolo su una prima linea e con un click su un'altra è possibile visualizzarle contemporaneamente

Tutte le caselle numeriche sono editabili con la tastiera, con il mouse su/giù, con la rotella del mouse e con le frecce alto e basso.

Durante le prove, è molto comodo cambiare i valori nella colonna "Value" con il mouse (premere il tasto sinistro su un numero della colonna "Value", tenerlo premuto e muovere il mouse su e giù)

In questi video si vede come si collegano i moduli e si configurano i Pin: *[www.youtube.com/watch?v=iCWvlxAQw7I](http://www.youtube.com/watch?v=iCWvlxAQw7I) [www.youtube.com/watch?v=2nHv\\_RVNeY8](http://www.youtube.com/watch?v=2nHv_RVNeY8)*

## **Come si usano gli Slot**

Ogni riga della configurazione corrisponde a un "Pin" fisico nell'hardware.

Ogni "Pin" corrisponde a un sensore o a un attuatore e va regolato con un adeguato "Pin type" e uno "Slot"

- Per i "Sensori" si configura il "Pin" come Input (Direzione = get)
- Per gli "Attuatori" si configura il "Pin" come Output (Direzione = set)

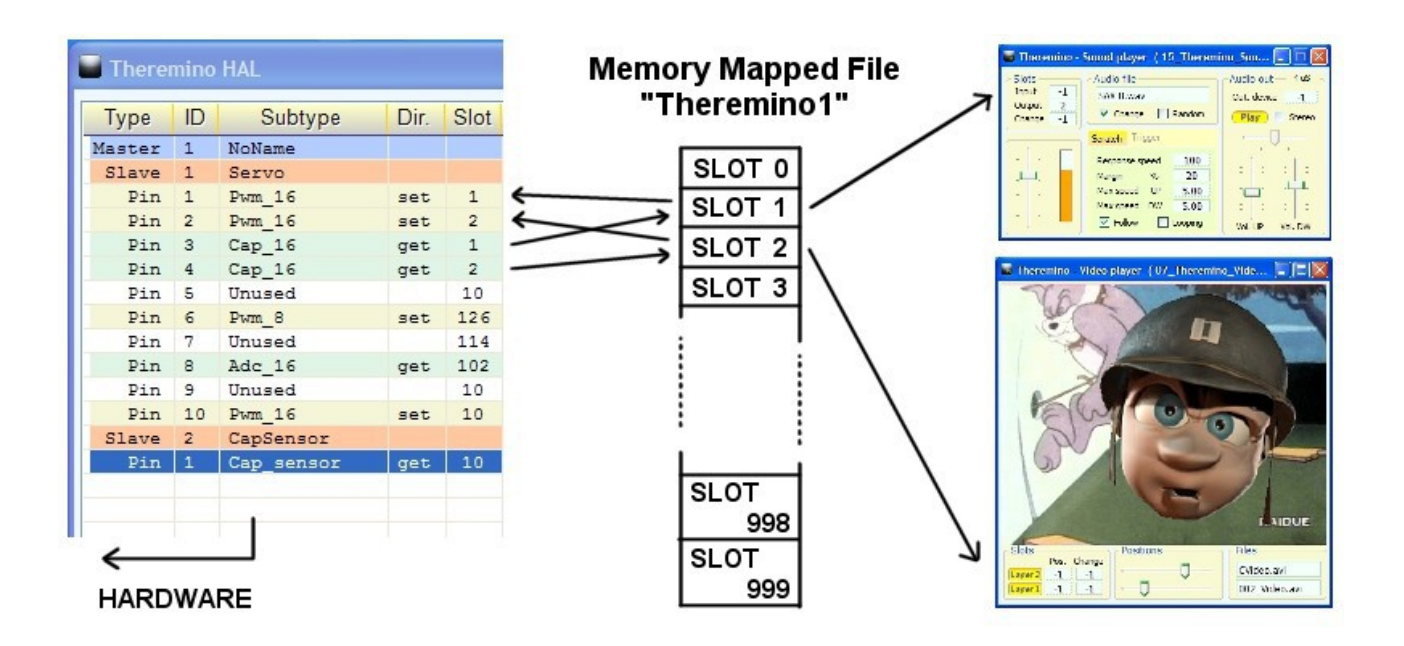

Il programma HAL ripete continuamente le due operazioni seguenti:

- Legge i sensori hardware e scrive i loro valori negli "Slot" assegnati ad ognuno di essi.
- Scrive in ogni attuatore hardware il valore preso dallo "Slot" che gli è stato assegnato.

Gli "Slot" si trovano nel "Memory Mapped File" chiamato "Theremino1". Questo cosiddetto "file" in realtà non è un file, ma una zona di memoria ad accesso rapido, condivisa da tutte le applicazioni del sistema Theremino.

Pertanto una o molte applicazioni possono, anche contemporaneamente *(Nota 1)*, usare gli stessi slot per leggere i sensori, muovere i motori o scambiare dati tra di loro.

Il programma HAL serve solo per comunicare con l'hardware, attraverso un modulo Master e deve restare acceso, visibile o minimizzato. Se invece non ci sono moduli hardware, il programma HAL non serve.

#### **(Nota 1) Queste sono le regole da osservare per far comunicare gli Slot tra di loro:**

- *Uno Slot può essere letto da molte applicazioni e dall'HAL, anche contemporaneamente.*
- *Una sola applicazione (o HAL) può scrivere in un determinato slot (altrimenti si alternano casualmente)*

## **Configurare il modulo Master**

#### **I dodici Pin di In-Out sono configurabili come:**

- Non usato
- Uscita digitale
- Uscita PWM
- Uscita per servo-comandi
- Uscita FAST-PWM con alta risoluzione per i DAC (dal firmware V3.0 in poi).
- Uscita STEPPER per controllare i motori passo passo (dal firmware V3.0 in poi).
- Ingresso di controllo della distanza raggiunta dagli STEPPER (dal firmware V3.0 in poi).
- Ingresso digitale
- Ingresso ADC per potenziometri e trasduttori
- Ingresso per tasti capacitivi
- Ingresso per trasduttori resistivi
- Ingresso di conteggio, frequenza e periodo
- Ingresso per gli Encoder a due fili in quadratura.
- Ingresso per trasduttori speciali

#### **Configurazioni valide**

Non tutti i Pin possono essere configurati in tutti i modi possibili.

Le liste di Tipi più complete e aggiornate sono nelle pagine *[Technical-PinTypes](http://www.theremino.com/technical/pin-types)* e *[Hardware-Devices.](http://www.theremino.com/hardware/devices)* Per istruzioni più dettagliate leggere anche la documentazione che si scarica con la applicazione HAL.

#### **Tensioni e correnti**

I Pin di Input-Output lavorano con segnali analogici da 0V a 3.3V. Sui connettori è disponibile la tensione di 5V ed una tensione da 3.3volt stabilizzata utile per alcuni sensori. La corrente massima per i pin configurati come Output è +/-15mA. Per quelli configurati come Input invece si deve limitare la tensione da -0.3 Volt a +3.6 Volt e non superare queste soglie con correnti superiori a +/-100uA (per maggiori informazioni su tensioni e correnti leggere le pagine *[technical/pin-types](http://www.theremino.com/technical/pin-types)* e *[technical/tables-and-notes](http://www.theremino.com/technical/tables-and-notes)*).

#### **Connettori**

Dalla versione 4 in poi tutti i connettori sono stati sostituiti con connettori per i *[cavi standard femmina](http://www.theremino.com/technical/connection-cables#single)[femmina](http://www.theremino.com/technical/connection-cables#single)*.

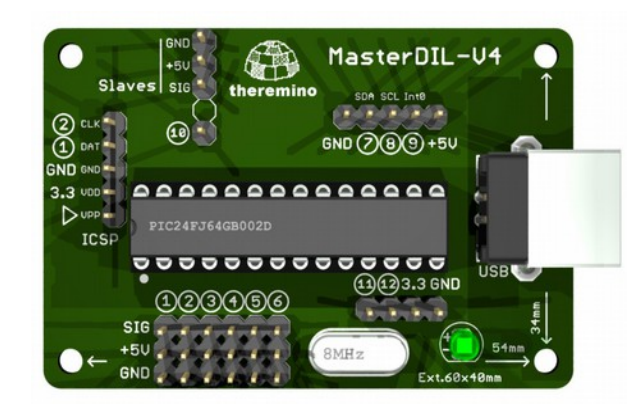

#### **Schema elettrico**

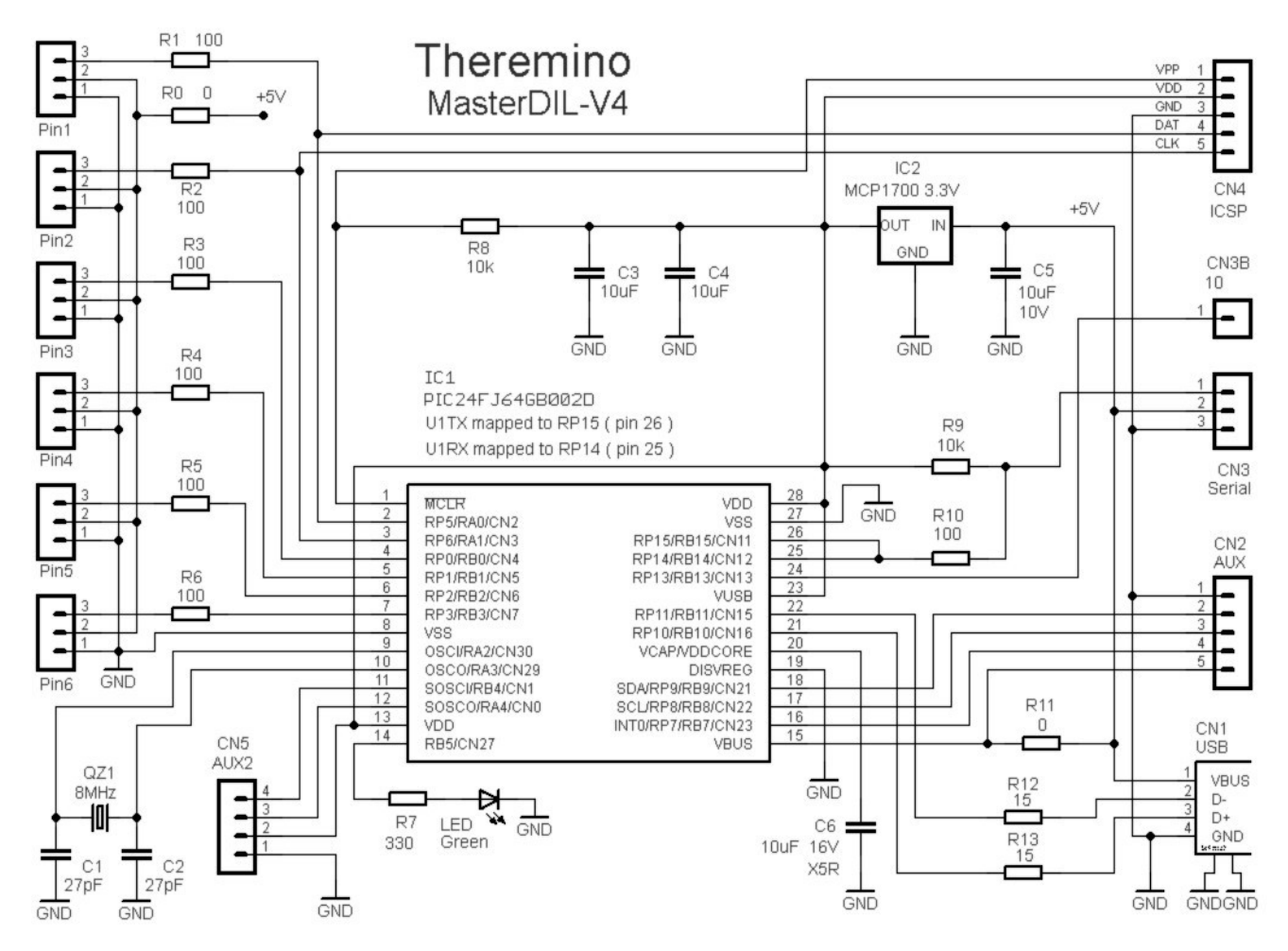

**I sei connettori da Pin1 a Pin6,** con i resistori di protezione da R1 a R6, forniscono sei "PIN" generici di InOut, configurabili per collegare ogni genere di sensori e attuatori con lo standard: GND / +5V / Segnale

**Il regolatore IC2 e i componenti dei circuiti di alimentazione** R9, C3, C4 e C5 stabilizzano i 5Volt molto imprecisi e rumorosi dell'USB in un 3.3 Volt ben stabilizzato. L'uso di ben tre condensatori ceramici di altissima capacità (ben 10uF) permette di eliminare ogni traccia di rumore dalle misure con gli ADC. Il condensatore C6, di caratteristiche ancora migliori (dielettrico XR5), stabilizza la tensione "VDDCORE" prodotta dall'alimentatore switching, interno al processore.

**Comunicazioni:** CN3 permette la comunicazione seriale bidirezionale, il riconoscimento e la configurazione automatica dei moduli slave. CN1 serve per il collegamento USB. CN2-AUX serve per accedere al pin di interrupt INT-0 e per collegare dispositivi di precisione, via I2C o SPI. *Il connettore AUX è usato per connettere il modulo "Theremino ADC 24" (rumore ultra basso per strumenti di misura, Geofoni e Accelerometri, e fino a 900 campioni al secondo con 16 canali contemporanei e sincroni tra di loro, per la sismica a rifrazione).* 

**Il connettore CN4 ha due funzioni: PINS 1-2:** sono gli stessi pin 1 e 2 dei connettori di InOut ma, a differenza dei normali PIN di InOut, su questo connettore c'è il +3.3Volt stabilizzato al posto del +5Volt. Il 3.3 Volt stabilizzato è utile per alimentare sensori il cui segnale di uscita dipende dalla tensione di alimentazione. **ICSP:** Questa connessione permette di riprogrammare il modulo Master con un PicKit1, 2 o 3, per aggiornamenti del firmware o per aggiungere nuove funzioni. Il pallino bianco indica il pin1 (VPP)

**Temporizzazioni:** Il QZ1 fornisce la temporizzazione principale e il LED1 fornisce una indicazione visiva di buon funzionamento. La velocità di ripetizione del firmware è venti volte la velocità di lampeggio, se lampeggia veloce tutto OK.

### **PCB - Lato componenti e lato saldature**

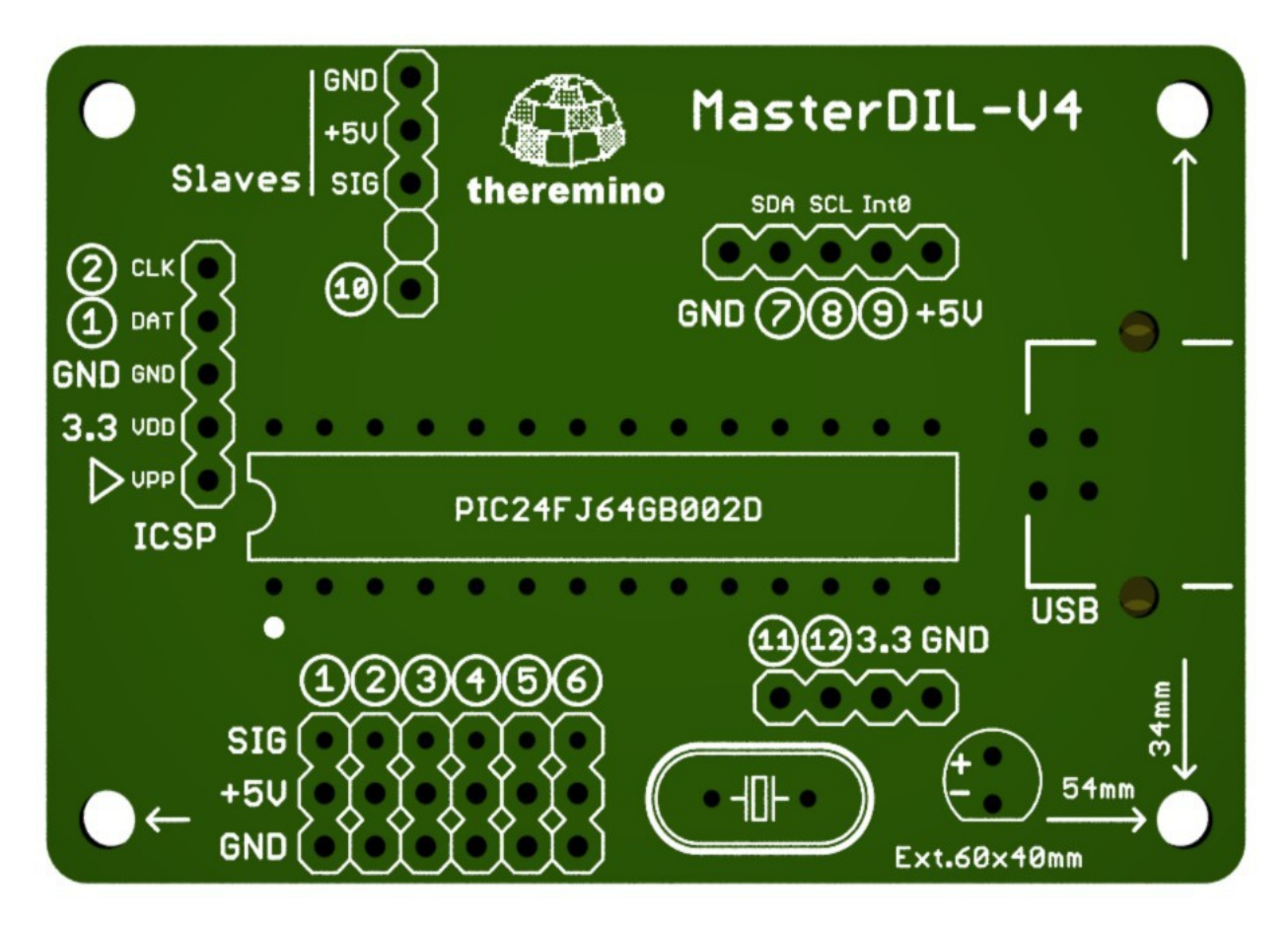

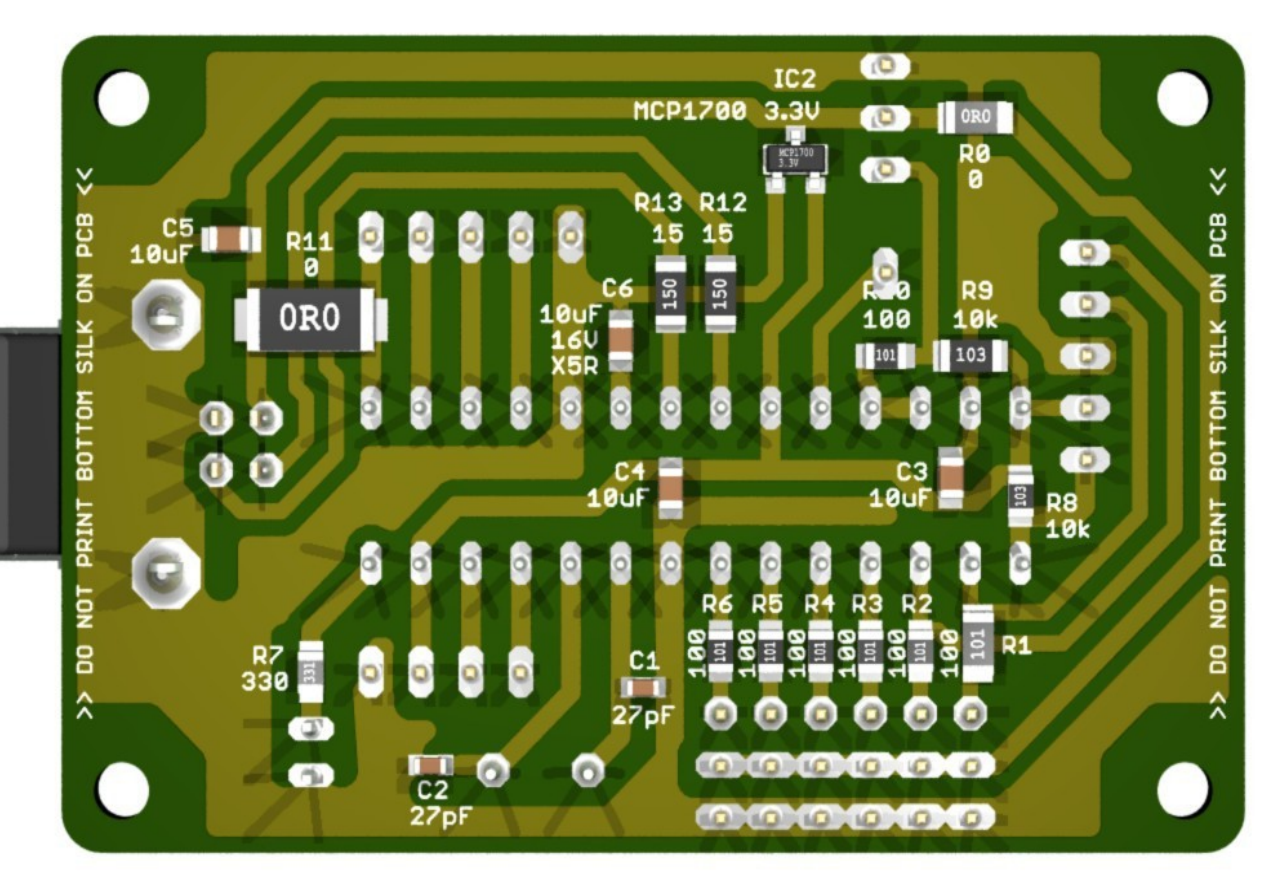

#### **Collegare i moduli Slave**

I cavi per collegare la linea seriale che va agli Slave sono gli stessi che si usano per collegare sensori e attuatori ai Pin di Ingresso / Uscita.

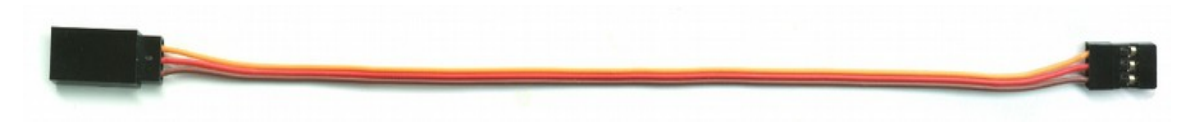

Non si devono però confondere le due linee, gli errori di collegamento non producono danni ma, se non si fanno i collegamenti giusti, questi non funzioneranno.

Anche se i connettori sono gli stessi, si faccia attenzione: i connettori "Pin" servono per sensori e attuatori mentre i connettori "Seriali" servono per collegare moduli "Master" e "Slaves" tra di loro.

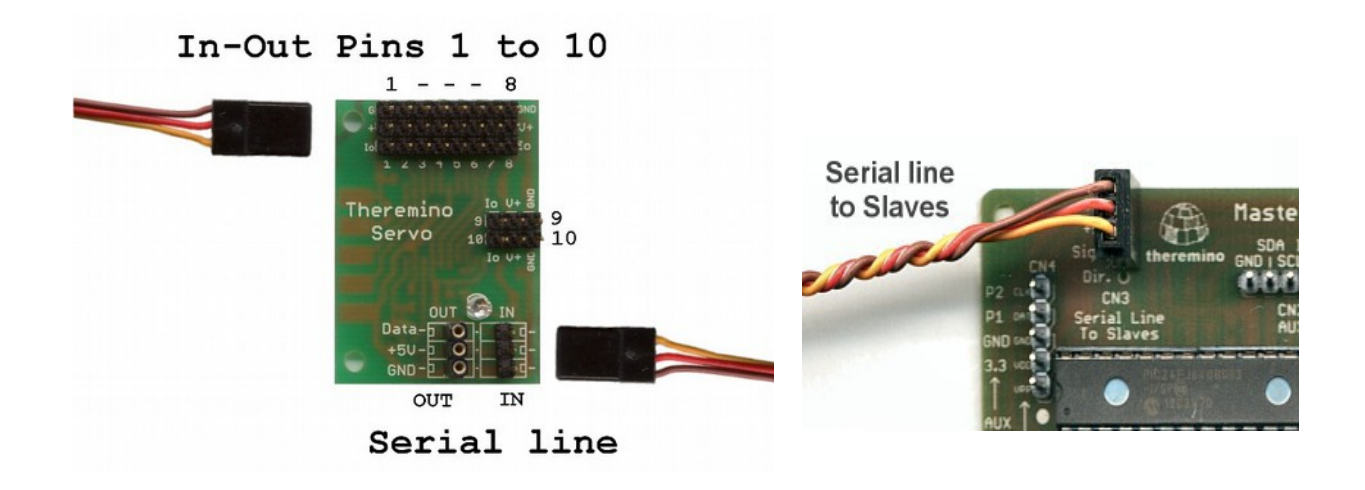

La linea seriale proveniente dal Master deve essere collegata al connettore "IN" del primo "Slave"

Per aggiungere un secondo slave si usa il connettore "OUT " del primo slave, e così via fino a 200 slaves.

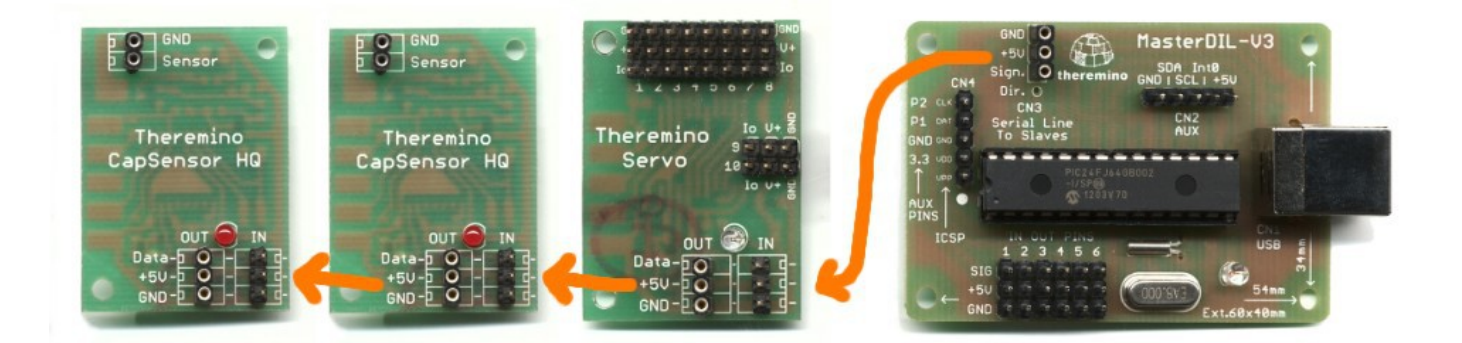

Gli slaves posso essere connessi in qualunque ordine ma se si cambia la loro disposizione o il loro numero la configurazione hardware si disallinea da quella del programma HAL

Pertanto, dopo aver composto la catena di Master e Slaves, si preme il bottone "Recognize" e poi eventualmente "Validate", per far accettare la nuova configurazione hardware al Thermino\_HAL

### **Applicare una alimentazione esterna**

Per alimentare motori e attuatori con forti correnti, la soluzione più semplice e sicura è interporre un HUB USB e alimentarlo con un alimentatore esterno, da 5 Volt e alcuni Ampere.

Oppure si potrebbe interrompere la linea seriale verso i moduli slaves, con un adattatore e un alimentatore (vedere alla fine di questa pagina: [www.theremino.com/hardware/outputs/actuators](http://www.theremino.com/hardware/outputs/actuators))

Per applicazioni senza moduli slave, o per fornire maggiore corrente (solo ai sei Pin principali), è possibile effettuare questa modifica:

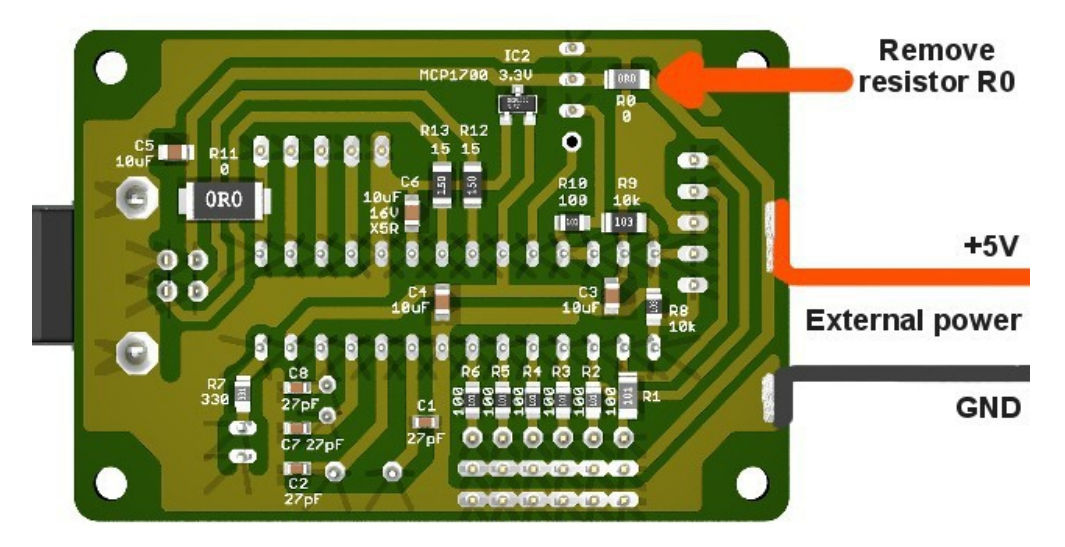

*Dissaldare (o rompere con le tronchesine) il resistore R0 e saldare un filo rosso e uno nero per portare il +5 Volt da un alimentatore esterno.*

- - - - - - - - - -

#### *Noi consigliamo, per quanto possibile, di evitare l'uso di alimentatori aggiuntivi.*

*Chi progetta un sistema che viene collegato anche ad una presa della rete elettrica, dovrebbe fare attenzione a:*

- Disporre correttamente le masse (a stella)
- Evitare che i disturbi provenienti dalla rete elettrica possano attraversare i collegamenti delicati e produrre errori.
- Evitare che forti correnti impulsive causate dei fulmini possano danneggiare i componenti.
- Evitare che errori di costruzione o guasti possano danneggiare i componenti o generare rischi per gli utenti.

*Precauzioni da adottare: Il sistema Theremino è un progetto "Freeware", "Open Source" e "No Profit" e i suoi componenti sono "Kit di montaggio" e non "Prodotti finiti". Pertanto è compito di chi collega i moduli in un sistema, rispettare i limiti di legge sulle emissioni a radiofrequenza ed ottenere certificazioni necessarie. Per ridurre i disturbi nei limiti di legge potrebbe essere necessario, a seconda dei casi, usare cavi schermati, contenitori metallici o altri accorgimenti. I costruttori e i rivenditori del sistema Theremino non sono a conoscenza delle effettive condizioni di utilizzo dei moduli e quindi non possono rispondere per un uso improprio, illegale o pericoloso degli stessi. Per maggiori informazioni vedere questa pagina: [www.theremino.com/contacts/copyrights](http://www.theremino.com/contacts/copyrights%20)*

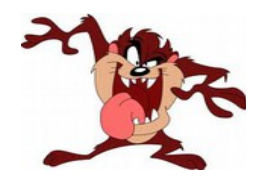

#### **Fornire alte correnti senza alimentazione esterna**

Motori, attuatori e servocomandi possono avere una corrente "di spunto" superiore ai 500mA (o 1000 o 1800) forniti dall'USB, la corrente media è invece molto più bassa. Può quindi succedere che si riescano a pilotare quattro servocomandi contemporaneamente, ma che basti uno solo di essi alla massima velocità per un solo istante, per bloccare la comunicazione USB. A seconda del modello dei servo e della loro potenza questo problema può essere più o meno grave.

Alcuni PC e notebook non soffrono di questo problema, in caso di superamento della corrente abbassano il 5Volt e lo ripristinano appena la corrente scende. Il servocomando rallenta un po', ci mette più tempo ad arrivare in posizione e poi tutto procede felicemente.

Altri costruttori invece hanno inserito un sadico circuito di "avvertimento" che, oltre ad ad avvertire dell'avvenuto superamento, blocca del tutto il collegamento USB. Queste macchine, particolarmente pignole, impediscono anche superamenti di brevissima durata e impediscono quindi di risolvere il problema con un grosso elettrolitico che possa sopperire agli spunti dei motori. Se si aggiunge, ad esempio, un condensatore da 4700 uF la porta USB non si accende nemmeno, cioè si accende, non riesce a caricare il condensatore, supera la corrente, si spegne subito e sta in attesa che un umano prema il tasto OK.

Quindi, chi incontra questi problemi, dovrebbe provare prima di tutto collegare un condensatore da 2200 o 4700 uF tra GND e +5V e provare a muovere tutti i motori ripetutamente cercando di fargli consumare più corrente possibile.

Se con il condensatore tutto va a posto ci si ferma qui, altrimenti si può aggiungere, oltre al grosso condensatore, un "Limitatore di corrente".

#### **Limitare la corrente**

Questi limitatori di corrente seguiti da un elettrolitico di grande capacità possono risolvere anche le situazioni più difficili, senza dover aggiungere un alimentatore esterno. La limitazione è precisa, molto migliore di quella dei PTC normalmente usati per le porte USB e in caso di corti circuiti l'uscita "si spegne", e si "riaccende" automaticamente non appena si rimuove il corto (funzionamento a "foldback")

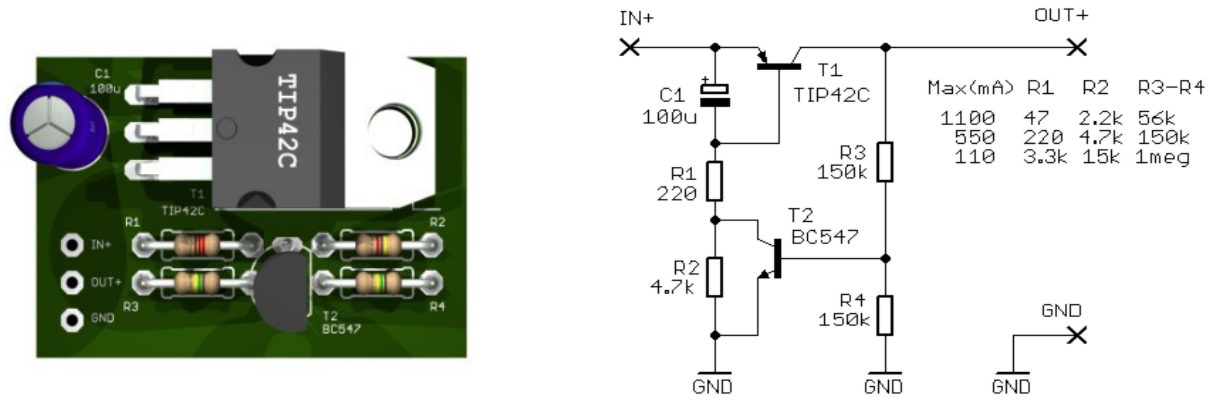

Cambiando i valori dei resistori è possibile scegliere la corrente massima.

Il limitatore deve essere interposto tra il +5 Volt che arriva dalla USB e la pista di alimentazione che va ai Pin, si può fare sia sul Master sia sugli Slaves tagliando la pista che porta il +5Volt ai Pin e saldando tre fili.

#### *Attenzione: Solo l'alimentazione dei Pin deve essere limitata, non la alimentazione dei processori. Non si devono interporre limitatori lungo la linea seriale.*

I progetti completi Eagle, le immagini in 3D e le simulazioni LTSpice per questo limitatore e per una sua versione più piccola, sono scaricabili da qui: [www.theremino.com/hardware/outputs/actuators](http://www.theremino.com/hardware/outputs/actuators) (alla fine della pagina)

### **Collegare tasti capacitivi**

Sarebbe bene procurarsi un certo numero di prolunghe standard, costano poco e si possono tagliare per ottenere femmine e maschi, con i fili connessi, a un prezzo talmente basso che non vale la pena di farseli.

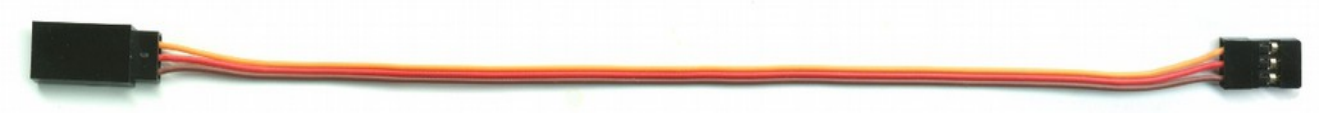

Altrimenti è necessario procurarsi fili morbidi in silicone e saldarli ai **connettori femmina torniti,** che devono essere questi, con il foro rotondo. Gli altri modelli **con il foro quadrato, fanno contatto qualche volta, e poi danno solo guai.** Vedere i consigli di questa pagina: [www.theremino.com/technical/connection-cables](http://www.theremino.com/technical/connection-cables)

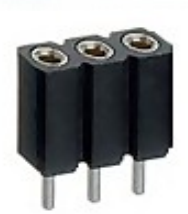

Alcuni pezzi di filo, da soli, o con dei quadratini di rame o di nastro adesivo di alluminio attaccati, possono funzionare da tastiera capacitiva.

Questo è un video sui tasti capacitivi (comodi, veloci e senza rimbalzi)[CapTouch\\_Sensors](http://www.theremino.com/wp-content/uploads/2012/04/Theremino_Sensor_CapTouch.avi)

#### **Tastiere musicali**

Con i tasti capacitivi del modulo Master uniti al Theremin (Sintetizzatore Polifonico) e al Sound Player (campionatore) è possibile costruire strumenti musicali mai visti prima. Per espandere il numero di tasti si usano gli slave "Servo"

Maggiori informazioni nel file di istruzioni allegato alla applicazione Theremino Theremin che si scarica da qui: **[www.theremino.com/downloads/multimedia](http://www.theremino.com/downloads/multimedia)**

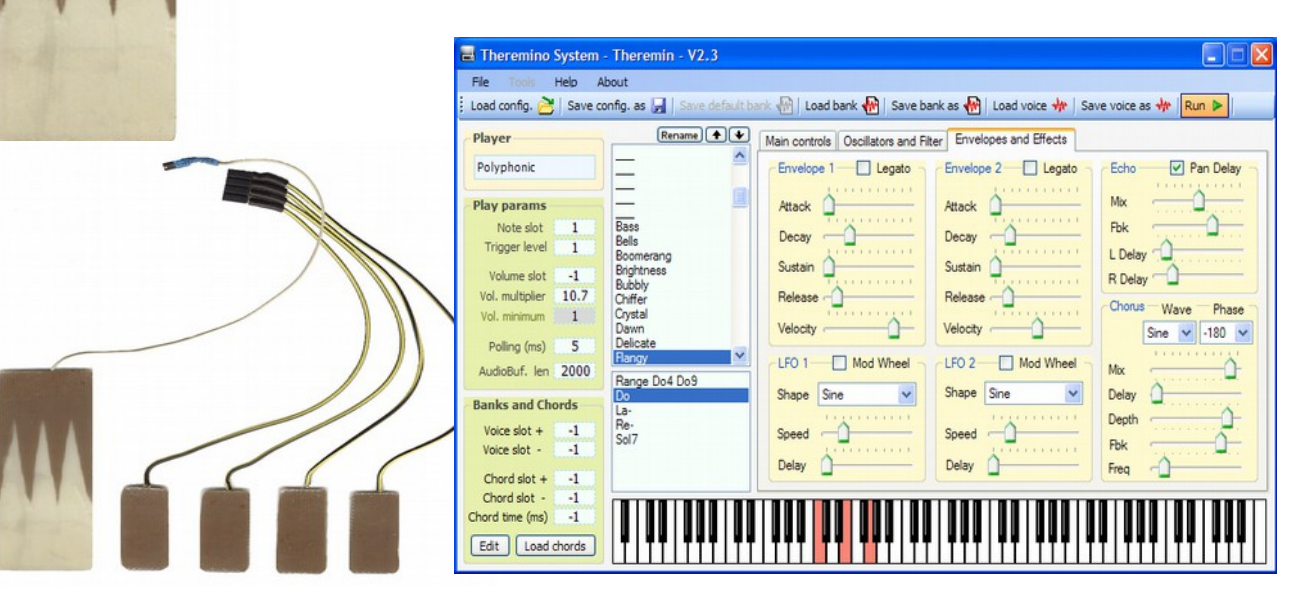

### **Consigli**

I Pin del master possono essere configurati per misurare capacità, resistenze e tensioni ma non sono concepiti per sostituire un tester. Innanzi tutto potrebbero misurare solo capacità piccolissime, resistenze fino a 50K e poi si dovrebbero effettuare laboriose tarature, per poter avere una ragionevole precisione.

I Pin di Input servono per il controllo dei processi, per regolare posizioni e regolare un volume dell'audio o scorrere un video. In queste applicazioni non è importante fare misure assolute ma è essenziale fare molte decine di misure al secondo. Per applicazioni di controllo non serve conoscere il valore esatto ma, in compenso, il valore deve essere molto stabile, e deve avere il minimo rumore possibile per non far "vibrare" l'oggetto sotto controllo.

- - - - - - - - -

Il sistema Theremino lavora con risoluzione altissima, fino a una parte su 65000, molto superiore alla risoluzione di un normale tester (1 parte su 2000), inoltre i valori sono molto stabili, poco rumorosi e le velocità di campionamento sono superiori di centinaia se non migliaia di volte rispetto a quelle di un tester.

In compenso la precisione delle misure è più scarsa. Con i Pin standard di Input-Output, la precisione raggiungibile è dell'ordine dell'uno per cento, e può essere spinta fino allo 0.1% o poco più, con una laboriosa taratura individuale nel software di misura.

### **Scalabilità del sistema**

Sebbene il sistema potrebbe teoricamente sopportare fino a 200 moduli Servo, esistono limiti alla velocità di comunicazione della linea seriale, limiti dovuti alle esigenze di affidabilità totale e limiti alla possibilità di gestire sistemi di grande complessità, con una semplice lista di Pin.

Si consiglia quindi di limitare i sistemi a pochi moduli e gli InOut a 50 o 100 al massimo. Durante la progettazioni di sistemi molto grandi consultateci o fate delle prove per verificare se le velocità ottenibili sono sufficienti e se il sistema finale è sufficientemente affidabile e gestibile.

Il sistema Theremino è stato progettato per semplici automazioni sui banchi di un laboratorio, **non per la domotica**. La linea di trasmissione seriale non ha la resistenza ai disturbi necessaria per convivere con l'impianto elettrico. Il rischio di restare completamente al buio sarebbe troppo alto.

#### **Precauzioni da adottare**

Il sistema Theremino è un progetto "Freeware", "Open Source" e "No Profit" e i suoi componenti sono "Kit di montaggio" e non "Prodotti finiti".

Pertanto **è compito di chi collega i moduli in un sistema, rispettare i limiti di legge** sulle emissioni a radiofrequenza ed ottenere certificazioni necessarie. Per ridurre i disturbi nei limiti di legge potrebbe essere necessario, a seconda dei casi, usare cavi schermati, contenitori metallici o altri accorgimenti.

I costruttori e i rivenditori del sistema Theremino non sono a conoscenza delle effettive condizioni di utilizzo dei moduli e quindi non possono rispondere per un uso improprio, illegale o pericoloso degli stessi. Per maggiori informazioni vedere questa pagina: *[www.theremino.com/contacts/certifications](http://www.theremino.com/contacts/certifications)*